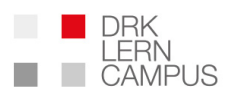

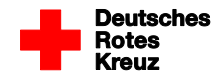

# **DRK-Lerncampus**

# **Herbst-Rundschreiben 2018**

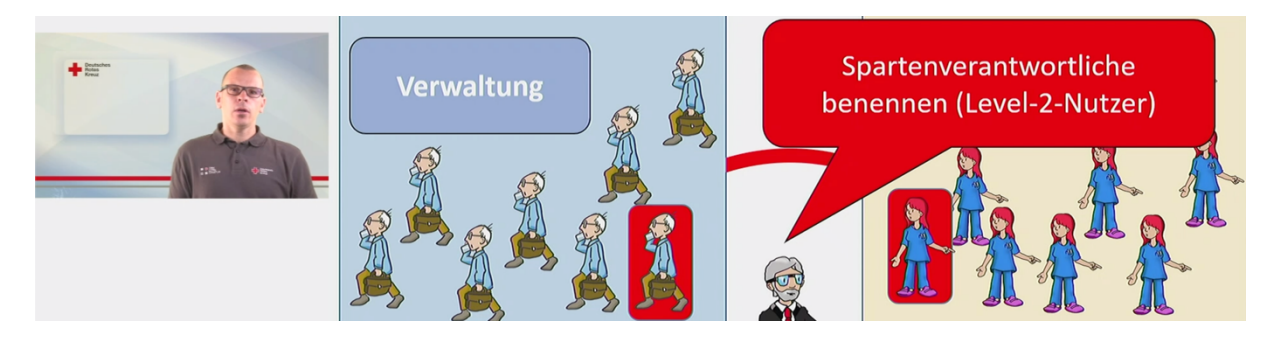

09.12.2018

Sehr geehrte Damen und Herren,

Sie erhalten hiermit das Herbst-Rundschreiben des DRK-Lerncampus und des BRK-Lerncampus. Für die einfache Lesbarkeit nennen wir im Folgenden nur den DRK-Lerncampus. Diese Formulierung richtet sich ausdrücklich auch an alle Nutzer des BRK-Lerncampus als Online-Lernplattform des Bayerischen Roten Kreuzes und natürlich auch an alle Nutzer anderer Landesverbände. Das Rundschreiben wird über die Nachrichtenfunktion des DRK-Lerncampus an alle Level-2 und Level-3-Nutzer verschickt.

#### **Welche Zielgruppe wollen wir mit unseren Rundschreiben erreichen?**

Primär erreichen die Rundschreiben über die Nachrichtenfunktion alle im DRK-Lerncampus registrierten Nutzer, die den Nutzerstatus Level 2 oder Level 3 haben. Level-2-Nutzer haben auf Kreisverbandsebene Verwaltungsrechte und können die Fortbildungen der Mitarbeitenden ihres Verbandes im DRK-Lerncampus administrieren (z.B. als Fortbildungsverantwortliche im Rettungsdienst). Level-3- Nutzer können Fortbildungsangebote für Verbände zusammenstellen und vergeben (z.B. als Datenschutz-Beauftragte der Landesverbände). Die Weitergabe an weitere interessierte Leserinnen und Leser ist ausdrücklich erwünscht.

#### **Welche inhaltlichen Schwerpunkte haben die Rundschreiben?**

Wir möchten auf diesem Weg über Termine, Neuerungen, Aktualisierungen und geplante Projekte informieren. Es geht uns mit unseren Rundschreiben darum, einen regelmäßigen, transparenten und konzentrierten Überblick über aktuelle Entwicklungen des DRK-Lerncampus zu vermitteln.

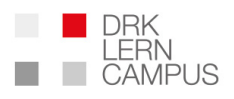

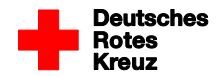

#### **Themen des Herbst-Rundschreibens 2018:**

- 1. Einführung unserer Spartenfunktion in den Gliederungen: Neue Nutzerrolle "Level-2admin-Nutzer"
- 2. Autor werden und selbst Online-Inhalte erstellen
- 3. Neue Präsenzveranstaltungen 2019: Schulungen für Fortbildungsverantwortliche und Autoren
- 4. Neues, vollkommen überarbeitetes Update: Präsenzkursverwaltung

Viel Spaß beim Lesen wünscht Ihnen,

Ihr DRK-Lerncampus

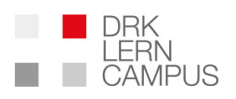

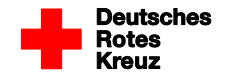

## **1. Einführung unserer Spartenfunktion in den Gliederungen: Neue Nutzerrolle Level-2admin-Nutzer**

Sie möchten z.B. in Ihrem Kreisverband die Fortbildungen aller ehren- und hauptamtlich Mitarbeitenden verwalten?

Ihr Ziel ist es, Sichtrechte und Verantwortlichkeiten für die unterschiedlichen Bereiche in Ihrem Verband zu vergeben?

Möglichst jeder Bereich- z.B. die Sparten Jugendrotkreuz, der Rettungsdienst oder die Bereitschaften- sollen einen eigenen Fortbildungsverantwortlichen mit Sichtrechten für ihren Zuständigkeitsbereich benennen können?

Dann hilft Ihnen unsere Spartenfunktion weiter.

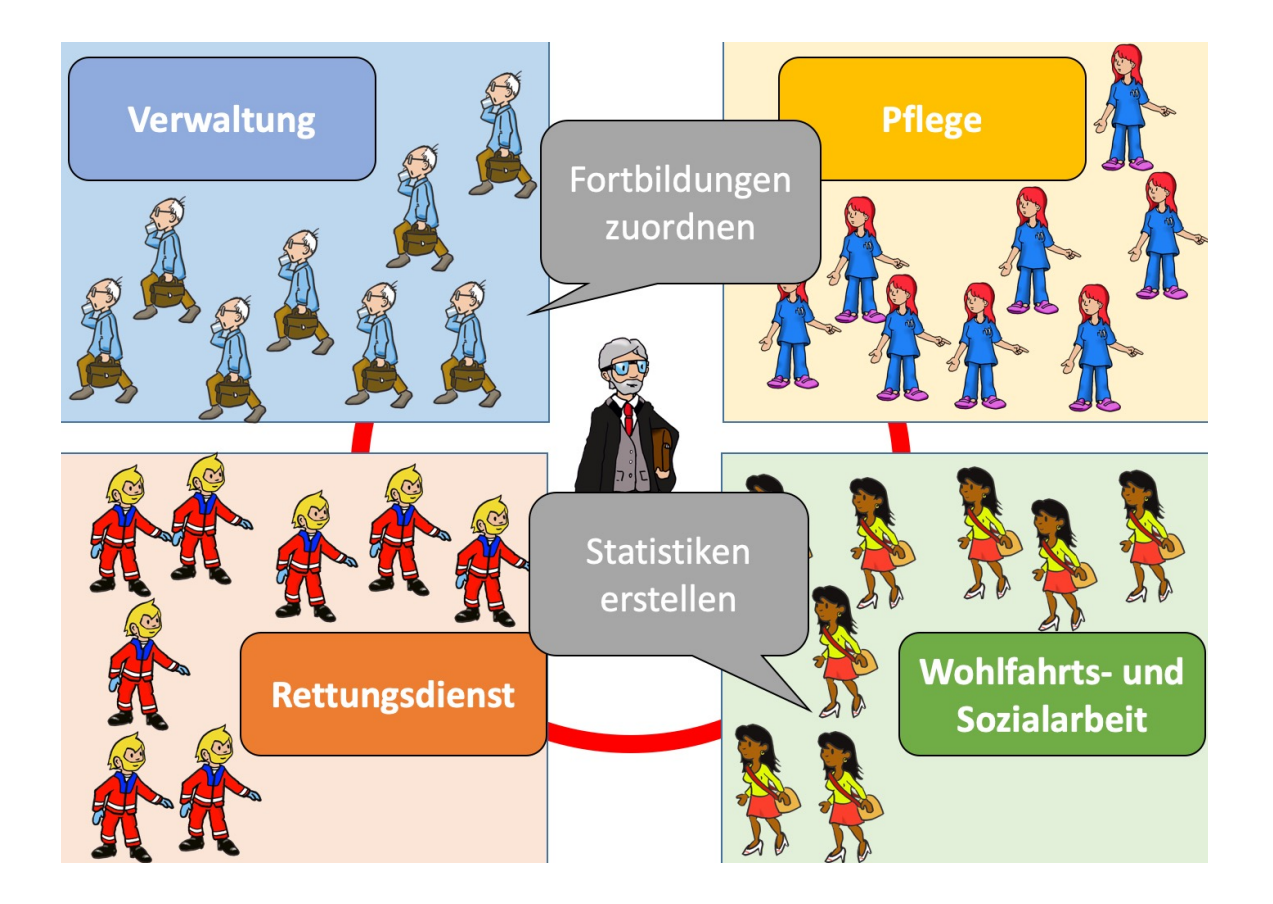

In den meisten Kreisverbänden und Gesellschaften wird der DRK-Lerncampus derzeit genutzt, um Online-Fortbildungen anzubieten und die Fortbildungen von Mitarbeitenden aus dem Rettungsdienst zu erfassen, zu dokumentieren und auszuwerten. Der DRK-Lerncampus bietet darüber hinaus die Voraussetzung, dass

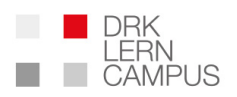

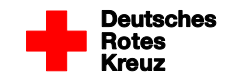

die Möglichkeit der **Fortbildungsverwaltung für die Fortbildungen aller Mitarbeitenden eines Verbandes** besteht.

Für die Berechtigung, alle Bereiche in Ihrem Verband zu verwalten und alle Mitarbeitenden den Bereichen zuzuordnen, haben wir ein neues, **erweitertes Nutzer-Rollenrecht geschaffen.** Nutzer mit diesen übergeordneten Rechten nennen wir **Level-2admin-Nutzer**. Die unterschiedlichen Bereiche bezeichnen wir als **Sparten**. Nutzer, die Mitarbeitende ihrer Sparte administrieren können, nennen wir einfach nur **Level-2-Nutzer**.

Wenn Sie Ihr bisheriges Nutzer-Rollenrecht in Ihrem Verband auf das Niveau Level-2admin-Nutzer aufwerten oder Sie sich einfach nur ausführlich über die Spartenfunktion informieren möchten, können Sie sich unseren **neuen Online-Kurs für Level-2admin-Nutzer** anschauen. Ab sofort steht dieser Online-Kurs jedem bisherigen Level-2-Nutzer im Kursangebot unter der Kategorie "Einweisungen und Unterweisungen" zur Verfügung.

#### **Sie finden den Kurs nicht in Ihrem Kursangebot?**

Kein Problem, fordern Sie einfach einen Webcode für das Online-Kursangebot für Level-2admin-Nutzer bei unserem Service-Team (service@drk-lerncampus.de) an.

#### **Welche Schritte sind zu tun, um die Spartenfunktionen in meinem Verband zu nutzen?**

- 1. Bestimmung mindestens einer Person, die zukünftig die Rolle des Level-2admin-Nutzers in dem Verband wahrnimmt und Abschluss der Online-Schulung für Level-2admin-Nutzer (Voraussetzung für den Antrag)
- 2. Ausfüllen und Einreichen des Antrags für das Einrichten eines Level-2admin-Nutzers. Das Antragsformular finden Sie in dem Online-Kursraum der Level-2admin-Schulung.
- 3. Zuordnung der Mitarbeitenden in die gewünschten Sparten und Benennung von spartenverantwortlichen Level-2-Nutzern.

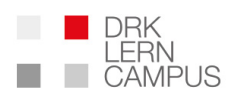

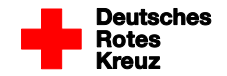

### **2. Autor werden und selbst Online-Inhalte erstellen**

Neben den fertigen Online-Lernmodulen besteht auf dem DRK-Lerncampus die Möglichkeit, dass Gemeinschaften, Gliederungen, Bildungseinrichtungen und Gesellschaften eigene Inhalte in Online-Kursräumen erstellen und für ihre Zielgruppen verfügbar machen können. Um all diejenigen besser auf die Tätigkeit als Autoren in unseren Online-Kursräumen vorzubereiten, haben wir folgende neue Qualifizierungsangebote geschaffen.

#### **Online-Basisschulung für Autoren:**

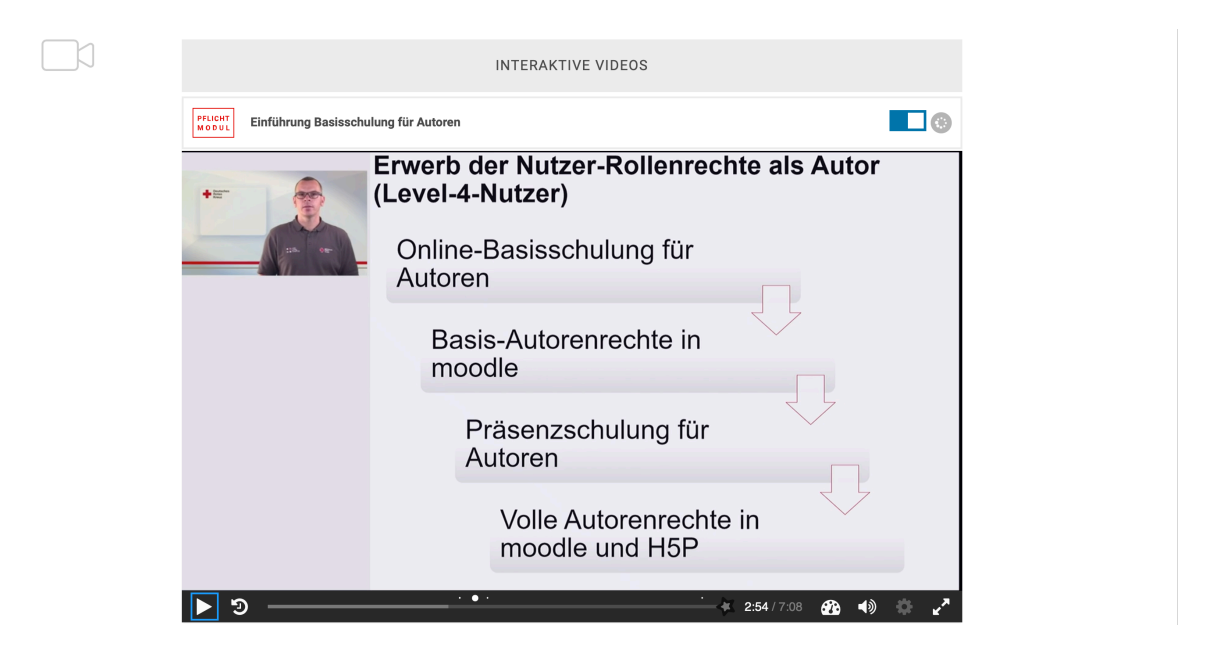

Ab sofort steht diese Online-Schulung zur Verfügung. Alle, die in einem Verband oder einer Gliederung zukünftig Autorenrechte für Online-Kursräume erhalten möchten, müssen als Voraussetzung mindestens die Online-Basisschulung für Autoren abgeschlossen haben. Nach dieser Online-Schulung kann ein Nutzer Basis-Autorenrechte erhalten. Diese Autorenrechte beschränken sich auf ein einfaches Mindestmaß an Erstellungs-Tools in Moodle.

#### **Präsenzschulung für Autoren:**

Ergänzend zu der Online-Basisschulung für Autoren bieten wir Präsenzfortbildungen an, um volle Autorenrechte und Zugriff auf alle Erstellungs-Tools auf dem DRK-Lerncampus zu erhalten. Folgende Inhalte werden bei den Präsenzschulungen für Autoren angeboten:

• Einführung in didaktische Grundlagen zu digitalen Lehr-Lern-Konzepten

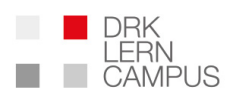

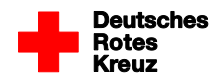

- Erweiterte Erstellungstools in Moodle
- Erstellungstools in H5P
- Praktisches Training in der Erstellung von Online-Inhalten

#### **Welche Schritte sind zu tun, um Autorenrechte auf dem DRK-Lerncampus zu erhalten?**

- 1. Abschluss der Basis-Onlineschulung für Autoren (Voraussetzung für die Autorenrechte)
- 2. Ausfüllen und Einreichen des Antrags auf Erweiterung der Nutzer-Rollenrechte für Autoren. Das Antragsformular finden Sie in dem Online-Kursraum der Online-Basisschulung für Autoren.
- 3. Teilnahme an einer Präsenzschulung für Autoren, um volle Autorenrechte zu erhalten.

Um Zugriff auf die Online-Basisschulung für Autoren zu erhalten wenden Sie sich bitte an unser Service-Team (service@drk-lerncampus.de). Sie erhalten dann einen Webcode für den Online-Kursraum der Online-Basisschulung für Autoren.

Infoblatt:

https://www.drk-lerncampus.de/wp-content/uploads/2018/10/Infoblatt-Antrag-Level-4-Autor.pdf

#### **Wie erhält eine Einrichtung oder ein Verband einen eigenen Online-Kursraum?**

Um einen eigenen Online-Kursraum zu erhalten benötigen wir ein ausgefülltes Antragsformular zur Anforderung eines Kursraumes. Das Antragsformular können Sie über folgenden Link herunterladen. Außerdem befindet sich das Antragsformular für Online-Kursräume in dem Kursraum der Online-Basisschulung für Autoren.

Antragsformular:

https://www.drk-lerncampus.de/wp-content/uploads/2018/11/Antrag\_Online\_Kursraum-Formular.pdf

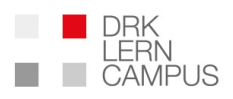

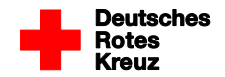

# **3. Neue Präsenzveranstaltungen 2019: Schulungen für Fortbildungsverantwortliche und Autoren**

#### **Schulungen für Fortbildungsverantwortliche (Level-2-Nutzer):**

Der DRK-Lerncampus bietet neben den Online-Lehrgängen ein komplexes Angebot zur Verwaltung der Fortbildungen von Mitarbeitenden. In den letzten Jahren sind immer mehr Verwaltungsfunktionen dazugekommen, die Ihnen als Fortbildungsverantwortliche die Arbeit vereinfachen können. Außerdem können Sie sich schnell und einfach einen Überblick über den Fortbildungsstand Ihrer Mitarbeitenden verschaffen. Um die Anwendungen des DRK-Lerncampus möglichst optimal nutzen zu können und Ihr Wissen zu den Möglichkeiten, die der DRK-Lerncampus bietet, auf den aktuellen Stand zu bringen, bieten wir 2019 Präsenzfortbildungen in unterschiedlichen Regionen an. Die Präsenzfortbildungen richten sich an alle, die schon mit der Verwaltung von Fortbildungen in ihrem Bereich zu tun haben oder zukünftig diese Aufgabe übernehmen. Die Teilnahme an den Präsenzfortbildungen ist kostenlos.

# **Termine für Fortbildungsverantwortliche (wird laufend ergänzt):**

https://www.drk-lerncampus.de/h5p-video/?h5pid=181

#### **Schulungen für Autoren:**

Ergänzend zu der Online-Basisschulung für Autoren bieten wir Präsenzfortbildungen an, um volle Autorenrechte und Zugriff auf alle Erstellungs-Tools auf dem DRK-Lerncampus zu erhalten.

#### **Termine für Autorenschulungen (wird laufend ergänzt):** https://www.drk-lerncampus.de/h5p-video/?h5pid=180

#### **Hinweis:**

Bitte melden Sie sich für die Präsenzfortbildungen an. Schreiben Sie dazu einfach eine Mail an unser Service-Team (service@drk-lerncampus.de)

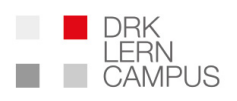

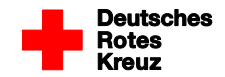

### **4. Neues, vollkommen überarbeitetes Update: Präsenzkursverwaltung**

Der DRK-Lerncampus bietet die Möglichkeit, Präsenzkurse im eigenen Verband zu verwalten. So kann z.B. eine Fortbildung in den eigenen Räumlichkeiten ausgeschrieben werden, Teilnehmer können sich in die Veranstaltung einschreiben und es können Online-Zertifikate ausgestellt werden, die direkt dem Fortbildungskonto der Teilnehmerinnen und Teilnehmer zugeordnet werden. Aktuell haben wir die Funktion zur Verwaltung von Präsenzkursen komplett überarbeitet. Neben einer neuen, vereinfachten Nutzerführung gibt es ab sofort auch einige neue Funktionen.

#### **Das ist neu:**

- Vereinfachte Auswahl der Teilnehmer aus der Nutzerliste
- Anlage von Serienkursen durch Duplizieren von Lehrgängen
- Editierbarkeit der Stunden für jeden Teilnehmer (z.B. dann sinnvoll, wenn Teilnehmer später kommen oder früher gehen)
- Einpflegen von Teilnehmern möglich, deren Daten nicht im DRK-Lerncampus vorhanden sind. Für diese Teilnehmer kann ebenfalls ein Zertifikat ausgestellt werden.

Wir bedanken uns ganz herzlich bei allen, die Ideen für die neuen und überarbeiteten Funktionen geliefert haben.

Und jetzt- einfach mal ausprobieren. Unser Service-Team freut sich über Rückmeldungen und steht gerne bei Fragen zur Verfügung (service@drklerncampus.de )